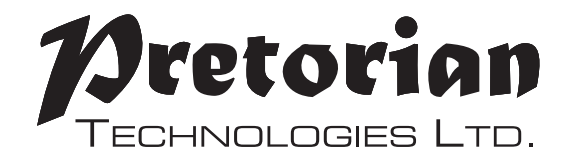

### **GEBRAUCHSANWEISUNG**

# **ORBITRACK**

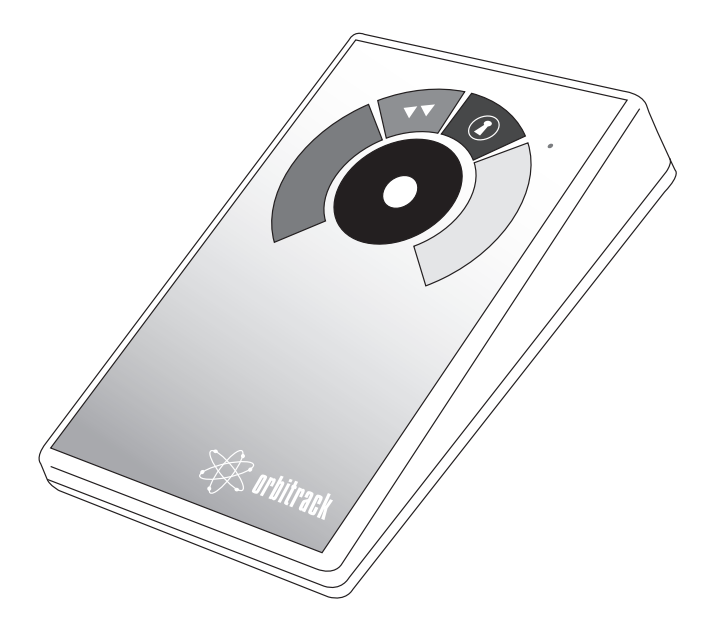

### **Produktbeschreibung**

**Der 'ORBITRACK' ist ein revolutionäres, neues Eingabegerät, welches dem Computernutzer ermöglicht, die Richtung und die Geschwindigkeit des Cursors durch eine einzelne leichte Berührung zu kontrollieren.**

**Da es keiner Hand- oder Handgelenksbewegung bedarf, repräsentiert der 'ORBITRACK' einen erheblichen Vorteil der Eingabetechnologie und ist somit für alle Computernutzer, speziell junge Kinder und Personen mit Mobilitätseinschränkungen, nutzbar.**

**Der 'ORBITRACK' nutzt einen Kontrollring, um die Cursorbewegung zu steuern und dadurch Objekte auf dem Computerbildschirm präzise und zielgerichtet bewegen zu können.**

**Im Gegensatz zur Maus, dem Trackball oder dem Joystick, ist keine Hand- oder Handgelenksbewegung nötig. Es bedarf auch nicht, wie beim Touchpad einer permanenten Bewegung des Fingers, um den Cursor zu bewegen.**

## **Eigenschaften**

- **• Einzigartige Cursorkontroll-Technologie**
- **• Großer, 50mm Cursorkontrollring für einfache Handhabung und präzise Cursorbewegung**
- **• Soft touch-Bedienung (kein Druck nötig)**
- **• Höchst langlebig -wartungsfrei ohne bewegliche/verschleißende mechanische Teile**
- **• Abdichtung zum Schutz vor Flüssigkeiten und Fremdkörpern**
- **• Ergonomisches Design für eine bequeme Handgelenksposition**
- **• Große Arbeitsfläche ermöglicht eine Ruhigstellung der Hand für die komfortable Bedienung.**
- **• Symmetrisches Design ermöglicht die Nutzung beider Hände**
- **• Soft touch, und farblich markierte Tasten (Links-/Rechtsklick, Drag Lock und Doppelklick)**
- **• Einfach zu erreichende Tasten, die keine Hand-/Handgelenksbewegung benötigen**
- **• Anschlüsse um die Links-/Rechtsklick-Knöpfe zu deaktivieren und fern zu steuern**
- **• Rückstellbarer Speicher ermöglicht eine "Orientierungshilfe", schaltbare Links- & Rechtsklick Tasten, hörbares an/aus Signal und elegante Beschleunigungsmöglichkeiten**
- **• Smart Track Geschwindigkeitskontroll Option**
- **• Automatische Erkennung von PS2 and USB Protokollen**
- **• Einfache plug und play Installation (keine zusätzlichen Treiber nötig)**
- **• PC und Mac kompatibel**

### **Kompatibilität**

**'ORBITRACK' arbeitet mit PS2 und USB kompatiblen Computern, der Mehrheit der Personal Computer (PC), sowie Apple Macintosh Computern.**

### **Installation**

**Stellen Sie sicher, dass der Computer ganz ausgeschaltet ist, und sich nicht im Ruhezustand befindet. Verbinden Sie die ORBITRACK Einheit per USB-Kabel mit Ihrem Computer. (Sollten Sie eine PS2 Verbindung nutzen, so verwenden Sie den mitgelieferten USB/PS2 Adapter).**

**Schalten Sie den Computer nun ein und lassen ihn komplett hochfahren. 'ORBITRACK' wird sich automatisch konfigurieren. Bitte berühren Sie während dem Hochfahren weder den Kontrollring, noch die Knöpfe. Es wird kein Treiber benötigt.**

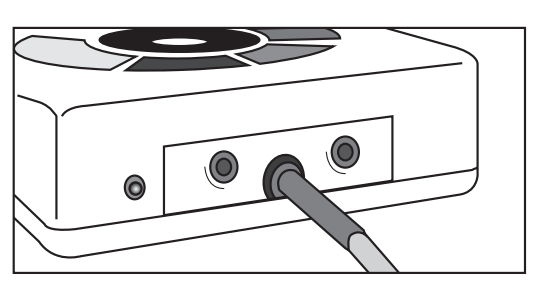

### **Kurzanleitung**

#### **Es geht kaum einfacher: die Benutzung Ihres 'ORBITRACK'**

#### **Bewegung und Kontrolle des Cursors**

**Durch einfaches Berühren des Kontrollrings startet die Cursorbewegung. Die Bewegung Ihres Fingers auf dem Ring, bestimmt die Bewegungsrichtung des Cursors. Die Bewegung des Cursors erfolgt sofort zielgerichtet und ist sehr reaktionsfähig, was Ihnen ein einfaches Ansteuern von Objekten auf dem Bildschirm ermöglicht. Der Cursor wechselt seine Richtung, je nach der Bewegung Ihres Fingers auf dem Steuerring. Sobald Sie Ihren Finger vom Ring nehmen, stoppt der Cursor.**

**Doppelklick-Taste (GRÜN) durch einmaliges Drücken führt der ORBITRACK diesen Ablauf nun automatisch aus.**

**Linke Taste (ROT) übernimmt die gleiche Funktion wie die linke Maustaste.**

**Die LED zeigt die momentan aktivierte Eigenschaft an GRÜN: Drag Lock an GRÜN blinkend: Lernmodus**

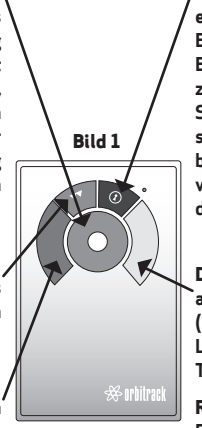

**Bild 2**

#### **CURSOR-GESCHWINDIGKEITEINSTELLUNG**

**Sobald Sie die bevorzugte Geschwindigkeit einmal eingestellt haben, bewirkt das dauerhafte Berühren des Kontrollringes, eine automatische Beschleunigung des Cursors, damit Sie schnell und zielgerichtet auf dem Bildschirm agieren können. Sobald Sie Ihren Finger vom Kontrollring nehmen, stoppt der Cursor. Wird der Kontrollring nun wieder berührt, dann bewegt sich der Cursor wieder mit der von Ihnen eingestellten Geschwindigkeit - bevor er durch beibehaltenen Kontakt wieder beschleunigt.**

**DRAG LOCK Taste (BLAU) einmaliges Drücken aktiviert den Drag Lock. Wenn Sie das Dragging (ziehen) beendet haben, können Sie diese Drag Lock-Funktion durch das Drücken einer beliebigen Taste abstellen.** 

**Rechte Taste (GELB) übernimmt die gleiche Funktion wie die rechte Maustaste.**

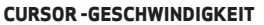

**Um das Gerät auf Ihre individuellen Bedürfnisse einzustellen, gibt es vier Cursor-Geschwindigkeiten, welche durch den Knopf an der Rückseite Ihres ORBITRACK wählbar sind. Durch kurzes Drücken, verringert sich die Geschwindigket. Nachdem die langsamste Einstellung erreicht wurde, wird bei weiterem Drücken, wieder die schnellste Einstellung wählbar usw. Falls der Summer angeschaltet ist, wird ein dreimaliger Piepton abgegeben, um den Wechsel der Geschwindigkeit anzuzeigen.**

#### **FERNSTEUERUNG**

**Die Linksklick- und die Rechtsklicktaste können deaktiviert und deren Funktion durch ferngesteuerte Bedienelemente (Schalter/Knöpfe) übernommen werden. Hierzu, müssen diese Schalter einfach an den vorgesehenen Steckplätzen an der Geräterückseite angeschlossen und die entsprechenden ORBITRACK Bedientasten einmalig gedrückt werden. Diese wurden nun abgeschaltet und durch die Schalter ersetzt.**

### **Lernmodus**

- $\mathbf{Schritt1}$  Positionieren Sie Ihren ORBITRACK in der von Ihnen **bevorzugten Arbeitsposition (1, 2, 3 oder 4 siehe Bild 3).**
- **Stellen Sie nun Ihren ORBITRACK auf den Lernmodus ein. Schritt 2 Halten Sie dazu den Geschwindigkeitsknopf gedrückt, bis Sie einen schrillen Ton hören und die LED blinkt. Nun ist der ORBITRACK im Lernmodus.**
- $\mathop{\mathsf{Schritt}}\nolimits 3$  Berühren Sie nun den Kontrollring an der Stelle, die eine **Cursorbewegung nach Oben ausführen soll. Sobald Ihr ORBITRACK Ihre Auswahl erkannt hat, wird ein einzelner Ton dies bestätigen und sich der Cursor in die gewünschte Richtung bewegen.**

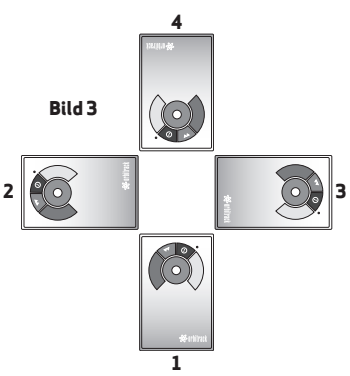

- $\mathsf{Schrift4}\ \mathsf{Ein\text{-}und Abschalten des Summers : Durch Dricken der roten Taste, schalten Sie den Summer ein.$ **Möchten Sie ihn abschalten, drücken Sie bitte die gelbe Taste. Ihr ORBITRACK wird die jeweilige Einstellung mit einem einzelnen Ton anzeigen.**
- **Schritt 5** Smart Track

**Diese Einstellung ermöglicht die optimale Cursorbeschleunigung anhand Ihrer bisherigen Cursornutzung. Um diese Einstellung zu nutzen, drücken Sie die rote Taste - falls nicht, drücken Sie bitte die gelbe Taste. Ihr ORBITRACK wird auch dies, wieder mit einem einzelnen Ton bestätigen.**

 $\mathsf{Schritt}\, \mathsf{6}\ \,$  Auswahl der Linksklick-Taste

**Möchten Sie die rote Taste mit dem Linksklick belegen, dann drücken Sie diese - ansonsten drücken Sie bitte die gelbe Taste. Ihr ORBITRACK gibt jetzt einen schrillen Ton ab, um Ihnen das Beenden des Lernmodus anzuzeigen.**

**Ihre persönlichen Einstellungen sind nun gespeichert und werden bei jedem Computerneustart wieder für Sie eingestellt.**

**Sollten Sie etwas ändern mögen oder ist Ihnen ein Fehler unterlaufen, so können Sie den Lernmodus einfach wieder einstellen, indem Sie erneut bei Schritt 1 beginnen.**

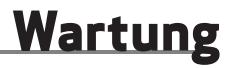

**Ihr ORBITRACK bedarf keiner speziellen Wartung. Sollte einmal eine Reparatur notwendig sein, so senden Sie das Gerät an: Pretorian Technologies oder einen authorisierten Fachhändler.**

### **Gewährleistung**

**Ihr ORBITRACK hat eine Gewährleistung auf Herstellungsfehler oder Bauteilfehler innerhalb von 24 Monaten ab Kaufdatum. Das Gerät ist für den Privat-,Bildungs-, Gewerbe- und geringen Industriegebrauch konzipiert. Unsachgemäßer Gebrauch, führt zum Erlöschen der Gewährleistungsansprüche.**

**Durch nicht fachmännisch ausgeführte Reparaturen oder Modifizierungen, mechanische Gewalteinwirkung, Einwirkungen von Flüssigkeiten, sowie eine Nutzung mit anderen Geräten als dem Computer, erlischt ebenfalls der Gewährleistungsanspruch.**

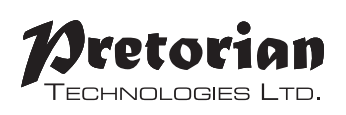

Unit 37 Corringham Road Industrial Estate Gainsborough Lincolnshire DN21 1QB UK **Tel** +44 (0) 1427 678990 **Fax** +44 (0) 1427 678992

> SimplyWorks® is a registered trademark of Pretorian Technologies Ltd

**www.pretorianuk.com**